# SDLC ىلإ SDLC ل DLSw نيوكت لاثم ſ

## المحتويات

[المقدمة](#page-0-0) [قبل البدء](#page-0-1) [المتطلبات](#page-0-2) [المكونات المستخدمة](#page-0-3) [الاصطلاحات](#page-0-4) [التكوين](#page-0-5) <mark>الرسم التخطيط</mark>ي للشبكة [التكوينات](#page-1-1) [التحقق من الصحة](#page-2-0) [استكشاف الأخطاء وإصلاحها](#page-2-1)

### <span id="page-0-0"></span>المقدمة

يقدم هذا المستند نموذجا لتكوين تحويل إرتباط البيانات (DLSw (على الواجهات التسلسلية في أي من طرفي نظير DLSw لنظام التحكم في إرتباط البيانات المتزامن (SDLC (إلى اتصال SDLC.

# <span id="page-0-1"></span>قبل البدء

### <span id="page-0-2"></span>المتطلبات

قبل محاولة هذا التكوين، يرجى التأكد من استيفاء المتطلبات التالية:

- يجب أن يكون الموجه يشغل مجموعة ميزات IBM.
	- يجب تكوين نظراء DLSw.
- يجب أن يكون كلا طرفي الاتصال واجهات تسلسلية تدعم SDLC.

#### <span id="page-0-3"></span>المكونات المستخدمة

لا يقيد هذا وثيقة إلى خاص جهاز وبرمجية صيغة.

#### <span id="page-0-4"></span>الاصطلاحات

راجع [اصطلاحات تلميحات Cisco التقنية للحصول على مزيد من المعلومات حول اصطلاحات المستندات.](//www.cisco.com/en/US/tech/tk801/tk36/technologies_tech_note09186a0080121ac5.shtml)

### <span id="page-0-5"></span>التكوين

في هذا القسم، تُقدّم لك معلومات تكوين الميزات الموضحة في هذا المستند.

### <span id="page-1-0"></span>الرسم التخطيطي للشبكة

#### يستخدم هذا المستند إعداد الشبكة التالي

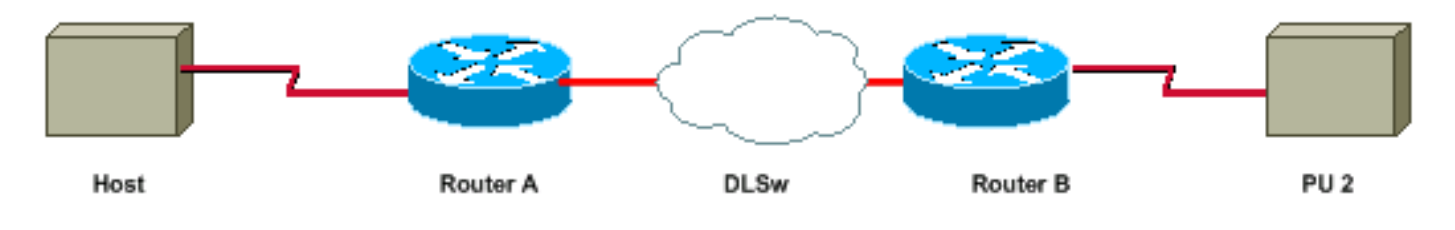

### <span id="page-1-1"></span>التكوينات

يستخدم هذا المستند التكوينات التالية:

- اتصال 2.0 PU
- اتصال 2.1 PU
	- اتصال 2.0 PU

Router A dlsw local-peer peer-id 1.1.1.1

```
dlsw remote-peer 0 tcp 1.1.1.2
```

```
int s 0
             interface Serial2/0
                  no ip address 
             encapsulation sdlc 
                   no keepalive 
        serial restart-delay 0 
           sdlc role secondary 
      sdlc vmac 4000.1000.0000 
                sdlc address C1 
sdlc partner 4000.2000.00c1 C1 
              sdlc dlsw default
```
Router B

dlsw local-peer peer-id 1.1.1.2 dlsw remote-peer 0 tcp 1.1.1.1

interface Serial2/0

no ip address encapsulation sdlc no keepalive serial restart-delay 0 sdlc role primary sdlc vmac 4000.2000.0000 sdlc address C1 sdlc partner 4000.1000.00c1 C1 sdlc dlsw default

#### اتصال 2.1 PU

Router A

```
dlsw local-peer peer-id 1.1.1.1
 dlsw remote-peer 0 tcp 1.1.1.2
                         int s 0
            interface Serial2/0
                 no ip address 
            encapsulation sdlc 
                   no keepalive 
        serial restart-delay 0 
           sdlc role secondary 
      sdlc vmac 4000.1000.0000 
  sdlc address C1 xid-passthru 
sdlc partner 4000.2000.00c1 C1 
              sdlc dlsw default 
                        Router B
dlsw local-peer peer-id 1.1.1.2
 dlsw remote-peer 0 tcp 1.1.1.1
            interface Serial2/0
                 no ip address 
            encapsulation sdlc 
                   no keepalive 
        serial restart-delay 0 
                 sdlc role none 
      sdlc vmac 4000.2000.0000 
                sdlc address C1 
sdlc partner 4000.1000.00c1 C1 
              sdlc dlsw default
```
## <span id="page-2-0"></span>التحقق من الصحة

يوفر هذا القسم معلومات يمكنك إستخدامها للتأكد من أن التكوين يعمل بشكل صحيح.

- و show dlsW peer يعرض حالة النظير. $-$  show dlsW peer  $\boldsymbol{\cdot}$
- reachability dlsW show يعرض حالة عناوين MAC المحلية والبعيدة.
	- عرض دائرة DLSw يعرض حالة الدائرة.
	- **عرض int serial x/x —** يعرض حالة الواجهة.

# <span id="page-2-1"></span>استكشاف الأخطاء وإصلاحها

يوفر هذا القسم معلومات يمكنك استخدامها لاستكشاف أخطاء التكوين وإصلاحها.

• راجع <u>استكشاف اخطاء DLSw وإصلاحها</u> للحصول على مزيد من المعلومات.

ةمجرتلا هذه لوح

ةي الآلال تاين تان تان تان ان الماساب دنت الأمانية عام الثانية التالية تم ملابات أولان أعيمته من معت $\cup$  معدد عامل من من ميدة تاريما $\cup$ والم ميدين في عيمرية أن على مي امك ققيقا الأفال المعان المعالم في الأقال في الأفاق التي توكير المالم الما Cisco يلخت .فرتحم مجرتم اهمدقي يتلا ةيفارتحالا ةمجرتلا عم لاحلا وه ىل| اًمئاد عوجرلاب يصوُتو تامجرتلl مذه ققد نع امتيلوئسم Systems ارامستناه انالانهاني إنهاني للسابلة طربة متوقيا.